# Dear CADDS 5i Customer:

Over the past decade, PTC has provided solutions for discrete manufacturing companies with a strong focus on mechanical design automation (MDA). We have now significantly enhanced our product line and offer a far broader set of manufacturing software solutions. These include a suite of e-business solutions that let manufacturers collaborate with customers and suppliers to build products over the Web. In addition, our new PTC Global Services provides implementation, training, and support for all of our solutions.

To better reflect who we are today, we have changed our corporate identity. Please take a moment to learn more about our vision by visiting www.ptc.com.

As part of our continuing commitment to strengthening our MDA product line, PTC is pleased to present the second maintenance release of CADDS 5i Release 11 2000300. The initial release, datecode 2000100, was a continuation of the development of this powerful *i*-Series product. These improvements included over 77 significant customer-driven projects, plus many other enhancements with a keen focus on usability, stability, and robustness.

Refer to the table on page 2 of the *CADDS 5i Release 11 Read This First*. The table shows the latest operating systems supported by this release. These systems were qualified after rigorous testing for the previous maintenance release of CADDS 5i R11.

CADDS 5i includes the full use of CAMU across mixed UNIX and Windows NT platforms and extensive improvements in the reuse of parametric parts (Construct Ppart) and history editing. As a result, the use of model data throughout the design and manufacturing process is more flexible. For those designers dealing with the increasingly complex and sophisticated shapes required by today's markets, Interactive Surface Design (ISD) includes additional lofting and surface analysis options. Ease of use and performance improvements in drafting/HLR and CAMU increase productivity for engineers and drafters. At the same time, Sheet Metal Design and CVNC manufacturing tools extend support for legacy data and new machining routines. Leading-edge capabilities are now accessible for developing products using composite materials through extensive enhancements to the CADDS Composites options.

Combining functionality already released in CADDS 5i R11 with the release of e/ENGINEER 2000i2, PTC is pleased to announce the release of the CADDS 5i Centric ATB software options. These options make CADDS 5i a very powerful tool in the context of the PTC *i*-Series by putting the power of the Associative Topology Bus (ATB) in the hands of the CADDS user. This means that while you continue to benefit from your expertise and investment in CADDS, you will also be able to seamlessly access other PTC MCAD products to use newer technologies and achieve business advantages not available using CADDS. Perhaps even more importantly, other PTC MCAD products extend the market place of suppliers and customers with whom you can share data and design responsibilities. To find out more about the PTC *i***-**Series, visit our Web site at http://www.ptc.com/products/flex\_eng.htm.

If you are interested in adding the CADDS 5i Centric ATB options to your CADDS installation or any other CADDS software, please visit our exciting new on-line store e/STORE, at our Web site http://www.ptc.com/company/faqs/store.htm.

For additional information on the enhancements in this release, please refer to the attached *CADDS 5i Release 11 Read This First* and the online book *What's New in CADDS 5i Release 11*.

For other CADDS product information, visit our Web site: http://www.ptc.com/products/cadds/index.htm.

As with CADDS 5i Release 10 1999100, only the initial release is automatically shipped to all customers. For subsequent maintenance releases, go to the customer service online ordering tool at http://www.ptc.com/olm/index.htm. Click **Request a software update**. To proceed, you need your system Config ID (in recently issued license files) and a customer support account. If you have any difficulty obtaining either of these, or if you do not have Web access, call your local support desk.

Finally, it is important to PTC to continue to develop a robust, high-quality product to protect your investment in CADDS. PTC firmly believes that these latest developments will extend your productive use of CADDS and will let you access the wider range of newer and developing technologies that PTC is creating. Furthermore, we welcome your input in defining future CADDS 5i developments.

Sincerely,

W.S. Donoghne

Marc E. Donoghue CADDS Product Line Manager

# **READ THIS FIRST CADDS® 5i Release 11**

# Important Information for Installing and Using CADDS 5i Release 11

#### **Directory of Online and CD-ROM Information**

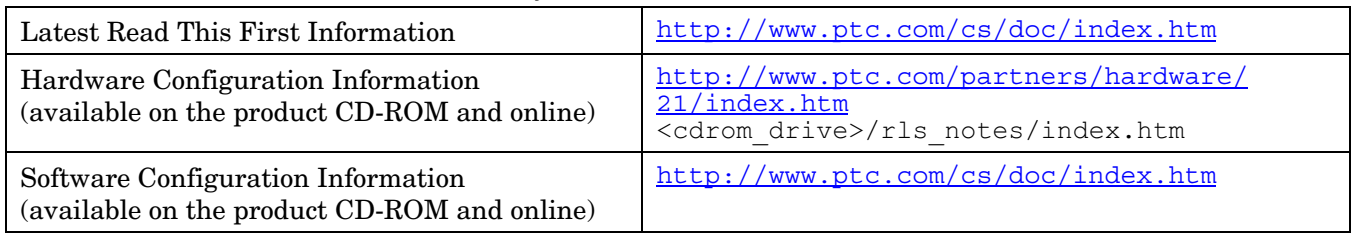

# **CADDS 5i Release 11 Release Notes**

For more information on CADDS 5i Release 11 tips and considerations, and UNIX and Windows NT system considerations, see the *CADDS 5i Release 11 Release Notes*.

# **CADDS 5i Release 11 Datecode**

Beginning with CADDS 5i Release 10, the datecode replaces the CADDS build number. This code increments with each successive maintenance release. The new datecode is displayed as follows in the startup window or by clicking the CADDS 5i icon:

CADDS 5i Release 11 – 2000300  $C_{\rm r}$   $C_{\rm r}$   $C_{\rm$ 

# **CADDS 5i Release 11 System Considerations**

CADDS is not supported in the 64-bit mode.

# **Supported Compilers**

Compilers for this CADDS release are listed in the following table.

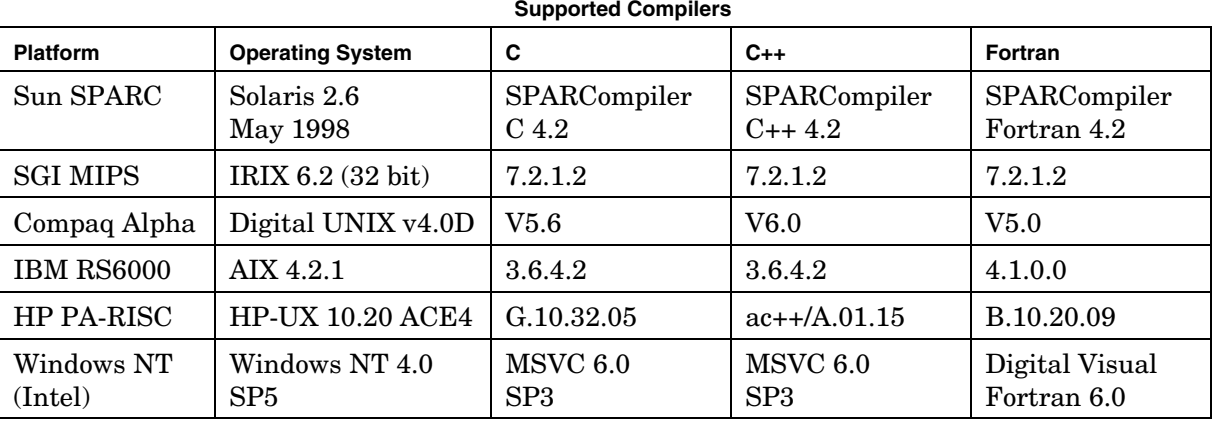

**Note**: When compiling, programming products are supported only on the CADDS build platforms listed in the preceding table. The resulting compiled code is supported on all operating system versions on which CADDS is currently supported.

# **Supported Operating System Versions**

CADDS supports the following operating systems and window managers.

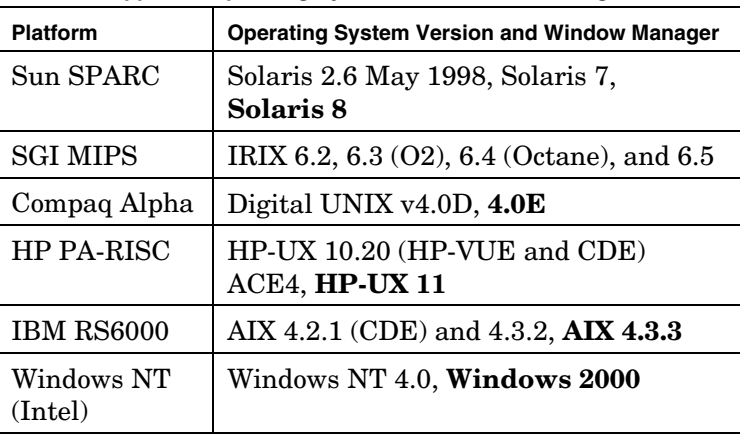

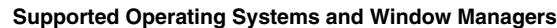

Use the command uname -a to determine the version of the operating system.

**Note**: Use CADDS 5i Release 11 and its associated products for Sun on Solaris 2.6, Solaris 7, and Solaris 8 only. You must have system administrator privileges to use features on Windows 2000.

### **Supported Patches**

CADDS was subjected to final qualifications using system patches that are available on vendor-specific Web sites. The following is a list, as of December 1999, of the operating system patch bundles that must be installed before you run CADDS 5i Release 11 datecode 2000300.

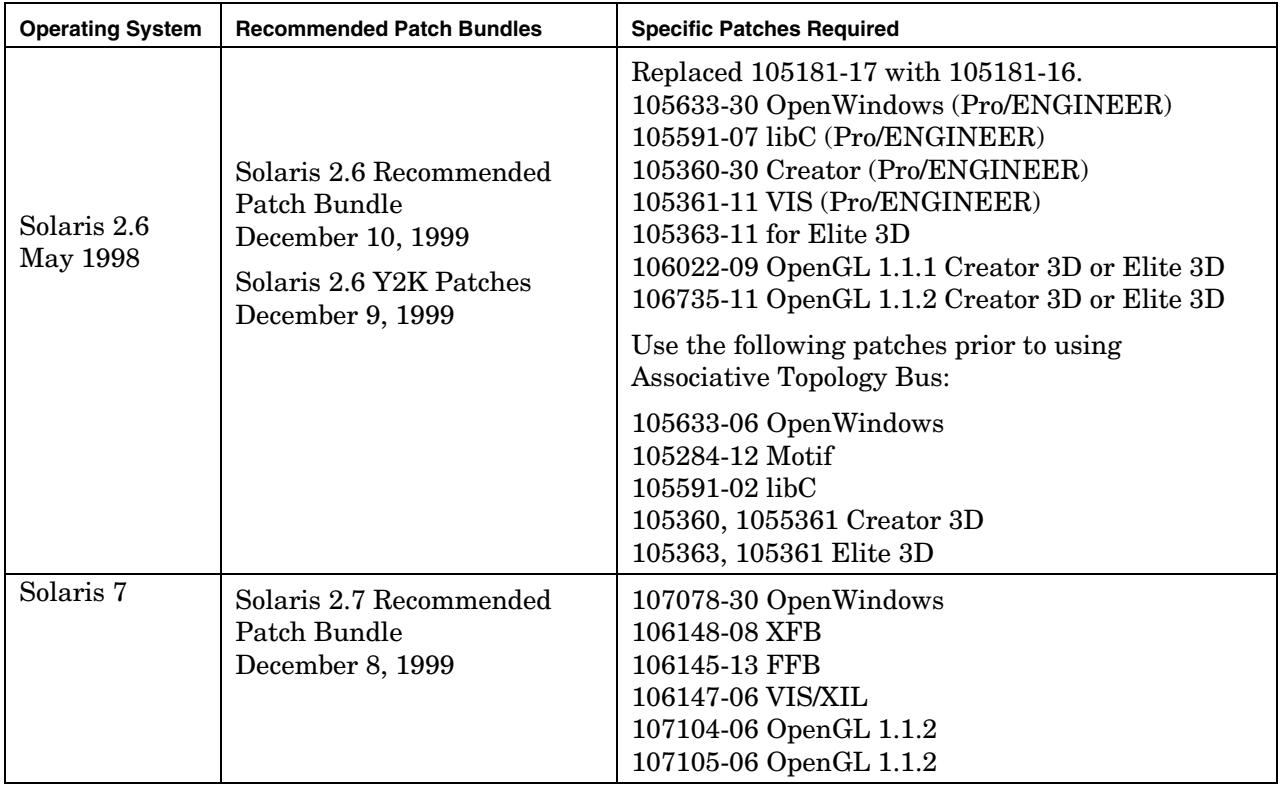

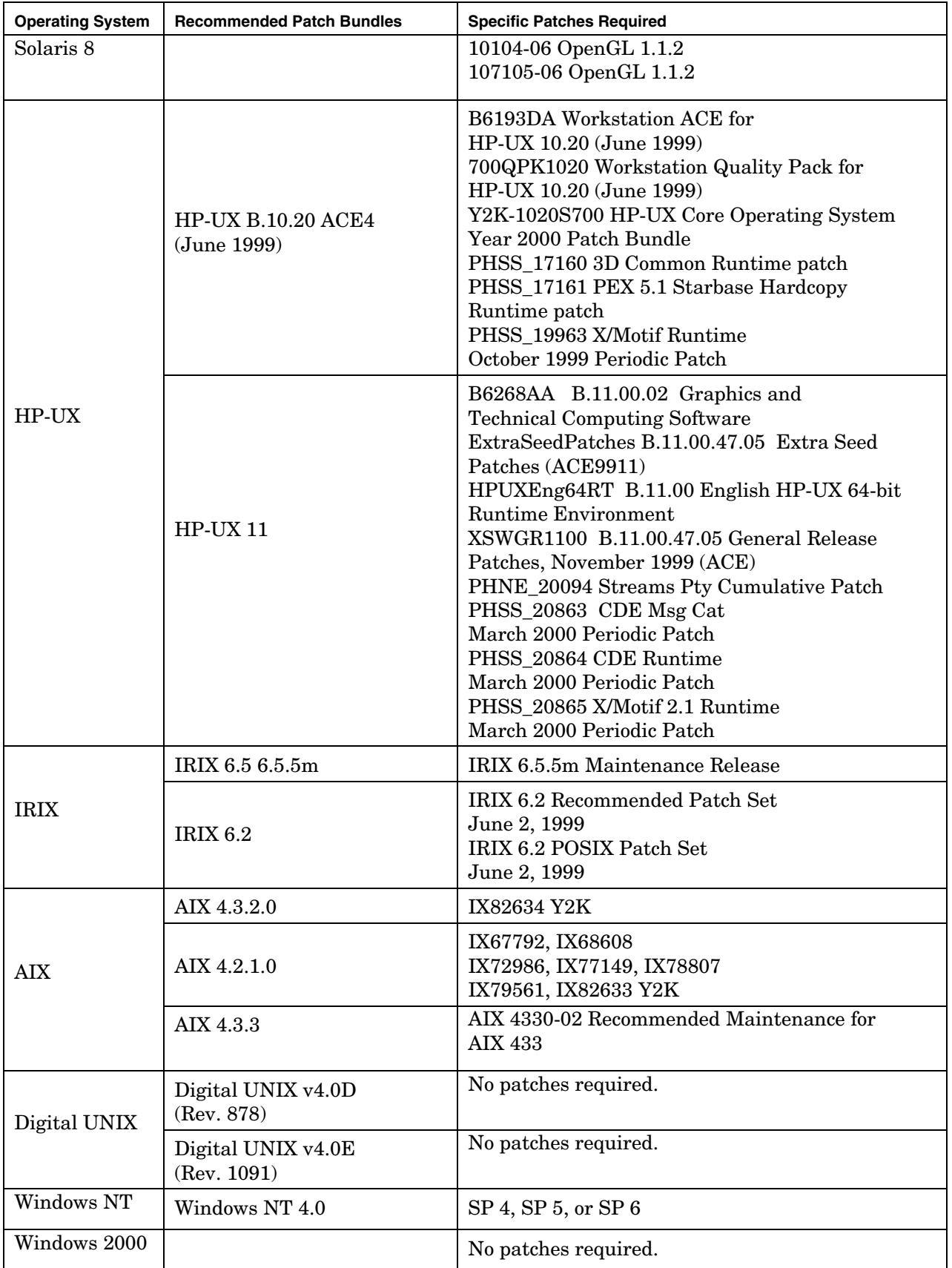

### **Required Patches on the HP Platform**

You must install the following patches before using CADDS 5i Release 11 on the HP platform:

- PHSS\_19739 B.10.00.00.AA HP DCE/9000 1.5 cumulative patch
- PHSS 20608 B.10.00.00.AA HP DCE/9000 1.5 libcma patch

# **Accessing Open or Resolved Issues**

To search and view reported issues that are specific to a release, follow these steps:

- 1. Access http://www.ptc.com/support/support.htm.
- 2. Search for Technical Application Notes under **Search the Knowledge Base** or **Online Support Applications**.

To access the search tool, you must have an account with PTC. To open an account go to http://www.ptc.com, select **support**, select **Sign-up Online**, or call PTC Customer Service. See http://www.ptc.com/company/contacts/tech\_support.htm for details on PTC customer services worldwide.

# **General CADDS**

### **CV\_PLATFORM Variable**

Use OpenGL as the accelerator platform on Solaris 8 by setting the CV\_PLATFORM variable to ogl. The CV\_PLATFORM variable automatically enables ogl even if it is set to xgl, because xgl is not supported on Solaris 8.

Note: Install OpenGL prior to setting the CV\_PLATFORM variable.

### **Supported OpenGL on Solaris**

Use OpenGL 1.1.2 or earlier on Solaris because using OpenGL 1.2 results in font problems in CADDS.

### **Using CADDS 5i Release 11 with Optegra Release 4**

To use CADDS 5i Release 11 with Optegra Release 4, copy the /usr/apl/cadds/slib/libcvstubs.so file to /opt/dm/v40/lib.

### **New Environment Variable in CADDS**

CADDS has a new environment variable, C5\_SHOW\_WHATS\_NEWR11. Set the C5\_SHOW\_WHATS\_NEWR11 variable to yes in the .caddsrc-local file to see what is new in CADDS 5i Release 11.

### **CADDS 5i ISSM**

On the HP-UX 10.20 platform, CADDS 5i is linked with libXm before libXt, so that customized commands, written as shared objects using customer programming in CADDS 5i ISSM, can use Motif.

### **Workgroup Manager**

To enable CADDS and the Workgroup Manager to work together, select the **Workgroup Manager for CADDS** option from the option menu during SLIC installation.

### **Execute Files**

Remove all tabs from execute files and replace them with a trailing space at the end of each line to avoid unpredictable results.

### **Plotting**

When plotting a drawing using PLOT DOT on the Solaris platform, you may get an error message stating that the disk is full, even when the disk has plenty of free disk space. Link the /usr/plotspool/raster directory to a drive that has less than 1 GB of space.

### **MEDUSA CADDS 5 Interface**

Use MCI (MEDUSA CADDS 5 Interface) to create MEDUSA sheets from a CADDS 5 part instead of the **CADDS 5->MEDUSA** option of the MEDUSA 2D Interface menu (available through the **Utilities** option of the LDM) or the WRITE MEDUSA command in the CADDS 5 Parametric environment. The **CADDS 5->MEDUSA** option and the WRITE MEDUSA command are no longer supported. For more information on MCI, please see the *MEDUSA CADDS 5 Interface Guide (MCI2)*.

# **CVact**

# **CVact Design Guideline for Lists**

Use OptionList for lists with 10 items or fewer. Use ScrollList instead of OptionList for lists with more than 10 items.

# **CVMAC**

### **CVMAC ACTPRT Command**

When issuing the ACTPRT (Activate Part) command from CVMAC, the Activate Old or New Drawing menus are not displayed. You must use the ACTDRA (Activate Drawing) command after an ACTPRT command in CVMAC for activating an old or new drawing.

### **CVMAC\_CALLF\_OBJ**

You can now assign a number of paths to the CVMAC CALLF OBJ variable in the .caddsrc local file, seperated by colon (:) to indicate the search paths for the corresponding FORTRAN and C object files of a CVMAC CALLF statement.

# **Explicit**

### **Activating a New Part**

On activating a new part in the Explicit environment, the drawing forms are now listed in the same order as in the Parametric environment.

# **Sheet Metal Design (SMD)**

- SMD\_CHORDAL\_TOLERANCE SMD\_CHORDAL\_TOLERANCE is a new environment to set the default chordal tolerance value used for unfolding. This value is in user units. The default value is the 2 mm equivalent in user units.
- SMD\_THICKNESS and SMD\_RADIUS\_INTERNAL The default values for the variables SMD\_THICKNESS and SMD\_RADIUS\_INTERNAL are the 2 mm equivalents in user units.
- New SMD currently is unable to produce a corrected development for a cylindrical surface part.
- New SMD currently fails to produce the correct folded model for a cylindrical part. The resulting folded model is a mirror of the ideal model.

# **Parametric**

### **INSERT PPART and UPDATE PPART Commands**

The INSERT PPART and the UPDATE PPART commands in the Parametric environment cause CADDS to exit when you use them to import the geometry of very large source parts.

### **Interactive Surface Design (ISD)**

Divide Curve — DIVIDE gives unexpected results or corrupts the ISD session if you modify the geometry of the operand curve by using a pton lying on the curve or by dragging the curve.

### **Sketcher**

When using Sketcher with the x11 graphics board on the Compaq Alpha platform, set the **Display Guidelines** option to OFF to minimize the number of repaints.

# **CVNC**

### **DEFDRIL5 REORIENT Command**

You can use only the following sequence with DEFDRIL5 REORIENT: CLEAR INMOTION APPROACH NORMAL RETRACT NORMAL

### **CHGTOOL Command**

The CHGTOOL command now accepts a text string for the station number. For example, CHGTOOL '123456789' - Giving APT OUTPUT - LOADTL/123456789,LENGTH,100 The following new modifiers are available with the CHGTOOL command:

- NOGAUGE Outputs a zero value for the gauge length. For example, CHGTOOL '123456789' NOGAUGE - Giving APT OUTPUT - LOADTL/123456789,LENGTH,0
- DESCR Outputs the CVNC description of the tool as a PPRINT statement. For example, CHGTOOL '123456789' NOGAUGE DESCRIPT - Giving APT OUTPUT - LOADTL/123456789,LENGTH,0 PPRINT (CVNC tool description)

### **PROFILE3 and DEFPROF3 Commands**

The following new modifiers are available with the PROFILE3 and DEFPROF3 commands:

- NOCIRCLE Specifies that the command should not output circular interpolation records.
- CIRCLE Specifies output of circular interpolation records wherever possible. This is the default.

### **Fastening Tool Path**

You can fasten only those points that lie within the domain bounds of a surface. An error message appears if you try to fasten a point that lies outside of the domain bounds of the surface. This may affect tool paths in JCFs created earlier.

### **NCoutput Command**

Use the CONTACT modifier, now available with the NCoutput command, to generate contact point data blocks to an output file.

# **CAMU**

- The MARK CHANGES command now highlights the surrogate entities of the components that have been unviewed for a CAMU Adrawing.
- To activate a UNIX-based assembly on Windows NT, specify the following settings in the caddsrc-local file on Windows NT:
	-

setenv CVPATH c:/parts=c;.;h:/parts;h:/parts-legacy;

Specify the drive designators to CVPATH in lowercase text as given in the following example:<br>setenv CVPATH c:/parts=c;.;h:/parts;h:/parts-legacy;<br>**Note:** While accessing the database on UNIX, the c:/parts directory on Win **Note:** While accessing the database on UNIX, the c:/parts directory on Windows NT is not available for creation or activation of an assembly.

- If the ODB DAEMON process is running on a UNIX machine, as a user, specify the following:

setenv umask "022"

The ODB SERVER process is spawned on the UNIX machine, and you now have write access to the database.

setenv umask "000"

- If the ODB\_DAEMON process is running on a UNIX machine, as root, specify the following:<br>seteny umask "000"<br>The ODB\_SERVER process is spawned on the UNIX machine. You now have read access to<br>database. The ODB SERVER process is spawned on the UNIX machine. You now have read access to the database.

Set the DB\_DAEMON\_OS environment variable as follows to activate assemblies residing on the<br>UNIX machine, otherwise, you can only activate assemblies residing on Windows NT.<br>setenv DB\_DAEMON\_OS "unix"<br>Specify the drive des UNIX machine, otherwise, you can only activate assemblies residing on Windows NT.

setenv DB\_DAEMON\_OS "unix"

Specify the drive designators in the camu\_mapping.txt file in lowercase text as shown in the<br>following example:<br>h:\parts \$home/parts<br>Specify the path of the camu\_mapping.txt file in lowercase text following example:

h:\parts \$home/parts

setenv CAMU\_NT\_UNIX\_MAP\_FILE "c:/parts"

- Specify the path of the camu\_mapping.txt file in lowercase text<br>
setenv CAMU\_NT\_UNIX\_MAP\_FILE "c:/parts"<br>
 UPDATE HLRIMAGE for an Adrawing does not properly generate a new HLR image if the view<br>
state is changed for a c state is changed for a component of an assembly on which HLR has been performed.
- Referencing TIM Assemblies For any assembly that references Translated Image Model (TIM) assemblies, the TIM flag "T" is not displayed on the TIM reference assembly node if the assembly is activated with the TIM reference assembly closed. The TIM flag "T" is displayed only when the TIM reference assembly is open.
- Nested Reference Assemblies You can now enable nested reference assemblies of CAMU in the assembly mode. To do this, set the CAMU\_EXPAND\_REF\_ENABLE variable in the \$EPD\_HOME/data/reposit/epdconn.ini file to 1.
- If you activate a drawing in CAMU that has closed assembly references on which HLR or SECTIONING has been performed, the following warning appears:

Assembly tree is not fully open. View-update indication may not be given.

This change applies to both the CAMU ACTIVATE DRAWING command and the Update Management functionality.

# **Detailing and Dimensioning**

# **Context-Sensitive Dimensioning (CSD)**

- You can press ENTER to accept the values entered in any of the edit fields in CSD.
- The **Autocenter** option on the Property menu and CSD menu operates synchronously. If this option is set to ON in the Property menu, the **Autocenter** option is set to ON in the CSD menus too. The name of this option in CSD has also been changed from **Autocenter ON/OFF** to **Autocenter**.

### **Hidden Line Removal (HLR)**

The LAYER submodifier of the NONASSOCIATIVE modifier does not work with the new engine HIDE OBJECT FACETEDENGINE.

# **AEC**

#### **INSERT STJOINT MITRE**

Two STelements, joined by a mitre type of joint, must be linear and of the same type.

A mitre joint is valid on a flange for I-sections, channel sections, T-sections, and rectangular sections. For Bulb bars, a mitre joint is valid only for the web. For other sections such as circular and L-sections, the mitre joint is valid for both flanges and webs. You cannot join two STelements with a mitre type of joint if an endcut exists on one of the elements.

# **Associative Topology Bus**

For information on how to access Associative Topology Bus in different modes in the CADDS 5i environment and the tasks that can be performed, see *Using Associative Topology Bus Enabled CADDS 5i*.

 Set the ATB\_ALERT\_POLICY variable in the .caddsrc-local file to control the display of alert messages. Set the ATB\_ALERT\_POLICY variable to ALWAYS to display an alert message after each successful or a failed transaction in Associative Topology Bus. The ATB ALERT POLICY variable, when set to ONERROR, displays the alert message only after a failed transaction in Associative Topology Bus.

**Note:** See the Report Window for details on the status of each Associative Topology Bus transaction.

Set the DB\_DAEMON\_HOST variable in the .caddsrc-local file as follows to share assembly information:

setenv DB\_DAEMON\_HOST remote machine name

If you do not set the DB\_DAEMON\_HOST variable, the default value for the DB\_DAEMON\_HOST variable is the name of the machine on which CADDS is running.

If the DB\_DAEMON\_HOST is set to the machine that runs e/ENGINEER, all users who need to share assembly information must set the ODB  $\alpha$ m wh variable as follows:

```
setenv ODB_am_wh
<eENGINEER_install_dir>/sun4_solaris/CV110/usr/apl/cvdors/bin/ODB_SERVER
```
If the DB\_DAEMON\_HOST variable is not set to the machine that runs e/ENGINEER, then by default the ODB am wh variable is set as follows:

setenv ODB am wh /usr/apl/cadds/bin/ODB SERVER

- You must set the new PRO\_EENG\_INSTALL\_DIR variable to the directory where e/ENGINEER is installed in the .caddsrc\_local file. Usually the install directory is /opt/ptc/eeng2000i2.
- You can export a CADDS 4X double precision part to Pro/ENGINEER. Any attempt to export a CADDS 4X single precision part results in an error.
- The value of the IT\_LOCAL\_DOMAIN variable in the Orbix.cfg and classes/OrbixWeb.properties files in /usr/apl/cadds/data/orbixweb and in the <eeng\_install\_dir>/OrbixWeb3.1d directories must use the same name. They must be set either to nothing or set to the result of the /bin/domainname command.
- You can use the **Generate Topology Bus Report** option available from the **Query** icon on the top bar of the CADDS window, to obtain the following types of reports:
	-
	- Specific transactions<br>Range of transactions<br>All transactions
	-
	- Successes or failures of each part for an imported or exported assembly transaction
- All transactions<br>– Successes or fail<br>The name of the con<br>following undate tra – Successes or failures of each part for an imported or exported assembly transaction<br>The name of the converted part or assembly does not appear accurately in the alert me<br>following update transactions of ATB from the sour The name of the converted part or assembly does not appear accurately in the alert message for the<br>following undate transactions of ATB from the source part or assembly: following update transactions of ATB from the source part or assembly:
	-
	- CADDS TIM Part<br>– CADDS TIM Assembly<br>– Pro/ENGINEER TIM Part
	-
	- Pro/ENGINEER TIM Assembly

– Pro/ENGINEER TIM Part<br>– Pro/ENGINEER TIM Asse<br>**Note:** The name of the convert – Pro/ENGINEER TIM Assembly<br>**Note:** The name of the converted pa **Note:** The name of the converted part or assembly that appears in the report window is correct.  To improve the display time of the list of Pro/ENGINEER parts or assemblies in the Import File menu within the CADDS desktop, select the required source path from the Runtime list (RTL) before selecting the part or assembly.

**Note:** There will be a slight delay in the determination of the type of the model, that is, whether the model is a Pro/ENGINEER model or a Pro/ENGINEER TIM.

- The context-sensitive menu in the CAMU tree window does not list the following ATB options if the assembly is a reference assembly:
	-
	- Verify TIM<br>- Update TIM<br>**e:** These option

**Note:** These options are listed in the context-sensitive menu if the assembly is a copy assembly.

- Update TIM<br>**e:** These options<br>If you import a I<br>LDM mode, a m If you import a Pro/ENGINEER assembly for an assembly that has already been imported from the LDM mode, a message reports that the results file is corrupted.
- An assembly converted from Pro/ENGINEER, if opened in the Parametric environment, does not have a view defined in the default ADRAWING. Define a view to see Cplane.
- If you export a CADDS assembly that contains CADDS TIMs, the Pro/ENGINEER part is re-created with a different name. As a workaround, ignore the CADDS TIMs converted to Pro/ENGINEER and use the original Pro/ENGINEER models instead.
- When you import a Pro/ENGINEER assembly with suppressed components, the CADDS assembly contains the suppressed components all located at the (0,0,0) location. As a workaround, ensure that the components in Pro/ENGINEER are not suppressed before you import them into CADDS.
- Importing an already imported Pro/ENGINEER assembly can result in a segmentation violation. The CADDS TIM assembly must be updated (not imported twice).
- CADDS users must avoid changing layers in CADDS 5 parts that were exported to Pro/ENGINEER. Further updates can cause the loss of layer assignments.

# **CVPATH**

If your create directory is \$HOME/parts, but you would like to import a Pro/ENGINEER assembly into another directory by modifying the target path, perform subsequent Verify CADDS 5 TIM and Update CADDS 5 TIM operations on this assembly, and further view it in CADDS. Do the following after the import is complete:

Insert this new directory as the first path in your CVPATH.<br>Select **File Management** on the LDM screen. Choose **Incl**<br>ADD DIRECTORY command. Select **File Management** on the LDM screen. Choose **Include** Directory or use the CADDS ADD DIRECTORY command.

- Make this directory your create directory.<br>Select this directory as Active Directory fr<br>DIRECTORY command. Select this directory as Active Directory from the LDM screen or use the CADDS SELECT DIRECTORY command.

### **Assembly**

Note the following points when converting a CADDS assembly with CADDS TIM parts to a Pro/ENGINEER assembly:

- After importing a Pro/ENGINEER assembly, do not add this TIM assembly to the current active assembly as a reference until the exec file is executed for the imported TIM assembly. Adding an assembly in this manner may no assembly as a reference until the exec file is executed for the imported TIM assembly. Adding an assembly in this manner may not display the reference nodes immediately or may display the reference nodes without crosshatches. In such cases, trying to refresh an assembly is not recommended. Instead, exit the active assembly, run the exec file, and reactivate the previous assembly to add the assembly as a reference.

– Update of the Pro/ENGINEER TIM assembly may fail if the changes in the original CADDS assembly were only done to the parts and not to the assembly itself. In order to avoid this problem, temporarily add and remove a dumm assembly were only done to the parts and not to the assembly itself. In order to avoid this problem, temporarily add and remove a dummy component from the CADDS assembly before filing it.

### **Disk Space**

- The system administrator must delete the trail.txt.\* files from the<br>  $\epsilon$ eENGINEER\_install\_dir>/data area on the server whenever this a<br> **IS to Install OrbixWeb Files**<br>
following CADDS packages use Common Object Bequest <eENGINEER\_install\_dir>/data area on the server whenever this area is full.

# **Options to Install OrbixWeb Files**

The following CADDS packages use Common Object Request Broker Architecture (CORBA):

- Workgroup Manager for CADDS
- Associative Topology Bus (ATB)
- EPD Enabled CADDS 5i

When installing the above packages, the Iona OrbixWeb 3.0 implementation of a CORBA 2.0 Object Request Broker (ORB) runtime environment is installed in the standard CADDS directory structure from the CADDS CD-ROM. The default installation correctly configures OrbixWeb for its use with CADDS. Users or sites that have an existing CORBA installation, however, may require the OrbixWeb configuration information explained in the following section, in the event of conflicts.

# **Configuring OrbixWeb 3.0 and Using OrbixWeb Commands**

This section provides tips on configuring OrbixWeb and using OrbixWeb commands with EPD Enabled CADDS 5i, ATB Enabled CADDS 5i, and WorkGroup Manager for CADDS. For more information on OrbixWeb commands, refer to *Installing CADDS 5i*.

#### **Prerequisites**

You must source the /usr/apl/cadds/data/orbixweb/setenvs.csh script before using the OrbixWeb commands.

The OrbixWeb daemon must be running before you use the OrbixWeb commands. If not, an error message appears indicating that the OrbixWeb daemon is not running.

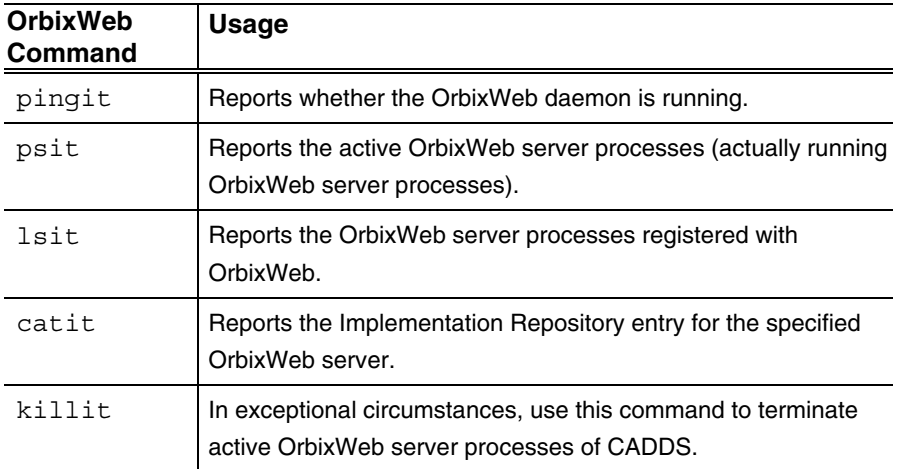

The following table lists the OrbixWeb server process names reported by the OrbixWeb commands psit and lsit.

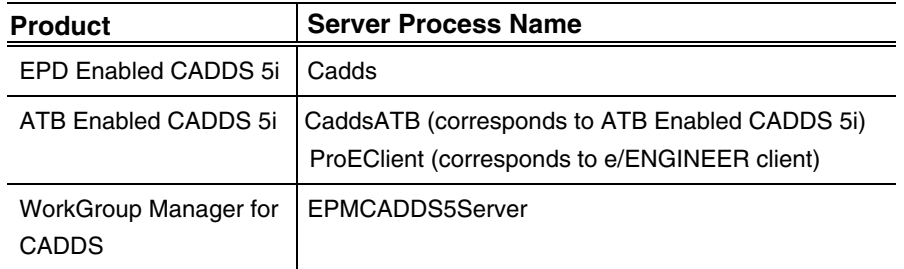

### **Configuring the Port Number for OrbixWeb Server Processes of CADDS 5i**

The OrbixWeb server processes of CADDS 5i are configured to run on specific ports, as listed in the following table. Use the catit command to obtain the port number.

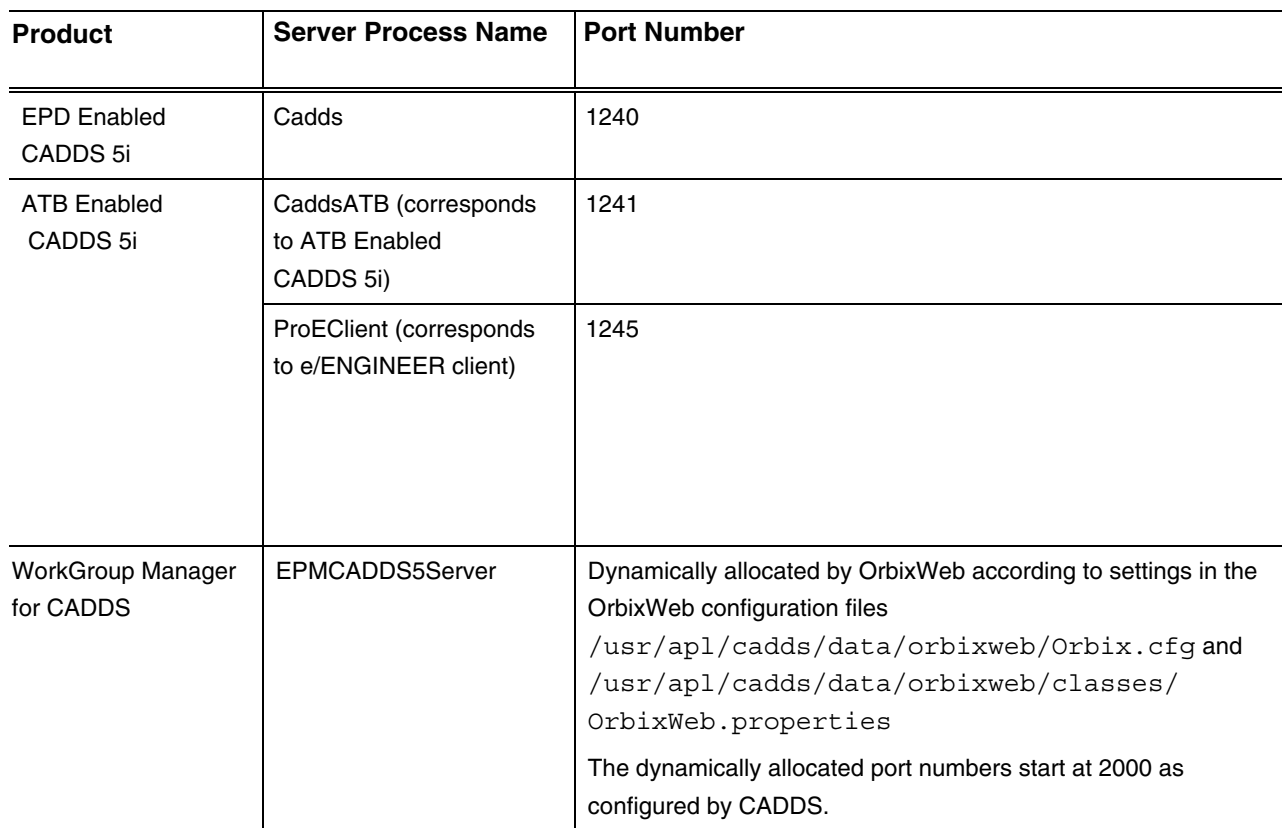

If any of the port numbers in the preceding table conflict with any other applications on your system, use the putit OrbixWeb command to change the port number for EPD Enabled CADDS 5i or ATB Enabled CADDS 5i.

To change the dynamically allocated port numbers, edit the

/usr/apl/cadds/data/orbixweb/Orbix.cfg and

/usr/apl/cadds/data/orbixweb/classes/OrbixWeb.properties files and change the value of the IT\_DAEMON\_SERVER\_BASE setting. In CADDS, IT\_DAEMON\_SERVER\_BASE is set to 2000 by default.

# **CADDS 5i Release 11 Windows NT Considerations**

# **Installing CADDS on Windows NT**

- This release of CADDS includes a new version of the X server (Exceed 6.2). Be sure to remove your previous version of the X server (if you are upgrading from an earlier release of CADDS), and install the new version of X server (Exceed 6.2) from the CADDS Windows NT CD-ROM.
- When you install the X server from the CADDS Windows NT CD-ROM, you are not prompted for the location to install Exceed. The installation process has been simplified to eliminate all the Exceed installation menus. The process is documented in *Installing CADDS 5i*.
- - If you install the License Manager on Windows NT, system prompts appear for the following:<br>- To install the License Manager as a service, select Yes to make your Windows NT workstation To install the License Manager as a service, select Yes to make your Windows NT workstation<br>license server. If you are getting your licenses from another license server on the network, sele<br>No. You can then use the comman license server. If you are getting your licenses from another license server on the network, select No. You can then use the command  $c:\Cvswlm\epd\inst{ll}$  to install the License Manager as a service.
	- If you select No above, the system prompts you to set the LM\_LICENSE\_FILE variable. This variable defines an alternate location for the license file or allows you to specify a TCP/IP@host address for the license file. This is optional, because you can always install a copy of the server license file in c:\CVswlm\epc\epd.lic.
- If you select License Management, a FLEX*lm* icon is installed in the Services control panel. Use this icon to start and stop the License Manager.
- The HOOPS PICTURE variable is now defined as a system environment variable. You no longer need to manually edit the Registry to add the definition to the current user setting.

### **Plotting**

When you use PLOT DOT, only a single copy is plotted, regardless of the specified number of copies.

### **Graphics**

Some CADDS commands may not repaint the graphics in the OpenGL mode on Windows NT with the Diamond Fire GL graphics board. Use the REPAINT command to repaint the graphics.

# **Using Network Drives**

CADDS has been qualified with Samba version 2.03. Using a version other than 2.03 may cause unpredictable results. For example, you cannot file a part if you use Samba version 2.06.

# **CVNC**

- The 5-axis SURFINT5 PCONTROL command is currently not available.
- The IN command in CVNC can cause a system failure.

# **Viewing CADDS HTML Documentation on Windows NT**

On Windows NT, the HTML documentation is currently unavailable from within CADDS. You can, however, access the documentation using an HTML browser.

### **Japanese CADDS Software**

Japanese CADDS software is currently not available on Windows NT.

### **Trademark Acknowledgments**

**Registered Trademarks of Parametric Technology Corporation or a Subsidiary:** CADDS, EPD, MEDUSA, Optegra, PTC, Parametric Technology Corporation, and Pro/ENGINEER. **Trademarks of Parametric Technology Corporation or a Subsidiary:** Associative Topology Bus, CVact, CVMAC, CVNC, and e/ENGINEER. **Third-party trademarks:** Windows and Windows NT are registered trademarks of Microsoft Corporation. FLEX*lm* is a registered trademark of Globetrotter Software Inc. HOOPS graphic system is a proprietary software product of, and copyrighted by, Tech Soft America, Inc. OrbixWeb is a registered trademark of IONA Technologies PLC. All other brand or product names are trademarks or registered trademarks of their respective holders.